# LiteTable - 多彩的课程表 LTEX 模板

## [杭州电子科技大学](https://www.hdu.edu.cn), 夏明宇

[xiamyphys@gmail.com](mailto:xiamyphys@gmail.com)

2024/03/01 Version 2.4b<sup>∗</sup>

#### **Abstract**

LiteTable 模板提供了一个多彩的课程表设计,本文档为 LiteTable 模板的说明文档.

## **Contents**

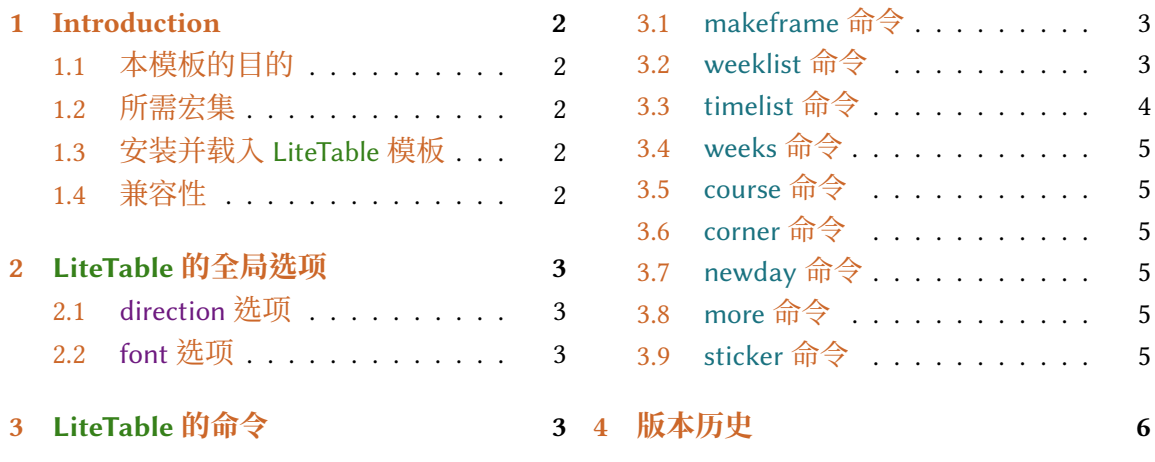

<sup>∗</sup><https://github.com/xiamyphys/litetable>

## <span id="page-1-0"></span>**1 Introduction**

### **1.1 本模板的目的**

本模板提供了一个多彩的课程表设计.

如果你在使用本模板时遇到问题,或者有更好的建议,或者你想参与本模板或本人其 他模板的开发,欢迎通过邮件 [xiamyphys@gmail.com](mailto:xiamyphys@gmail.com) 联络我.

同样,你也可以加入我的 ETEX 技術交流群 [QQ Group: 760570712](https://qm.qq.com/q/OnHzbNvVAG) 与我交流, 来获取模板 的内测版本.

#### **1.2 所需宏集**

本模板基于 standalone 文档类开发. 其需要 tikz 宏集去绘制图形, kvoptions 和 etoolbox 宏集用于提供全局模式, expl3<sup>1</sup> 宏集用于支持数组, ctex宏集用于支持中文语言, fontawesome5 宏集提供一系列精美的图标.

#### **1.3 安装并载入 LiteTable 模板**

免安装使用方法如下,从 [GitHub](https://github.com/xiamyphys/LiteTable) 或 [CTAN](https://ctan.org/pkg/litetable) 下载最新的 litetable.cls 文件并将它保存 至你的项目根目录. 这种安装方式是最便捷的, 但是当模板更新后, 你需要手动替换.cls 文件.

然而我强烈建议您使用终端机去执行以下命令,以将所有宏集更新到最新版本,并安 装此模板

```
sudo tlmgr update --self
sudo tlmgr update --all
```
如果您所在的地区存在网路封锁(如 GFW 干扰),你可以选择合适的镜像网站或其他 方法<sup>2</sup>. 欲详细了解,请前往 [How do I update my TEX distribution?](https://tex.stackexchange.com/questions/55437/how-do-i-update-my-tex-distribution)

本模板提供了两个选项:direction 和 font. 只需将你要使用的选项模式分别添加在你的 .tex 文件中命令 \documentclass[ ]{litetable} 的方括号中即可.

### **1.4 兼容性**

所使用的测试环境为 macOS + MacTeX 2023 / Overleaf, 都可在 XaLTEX 编译方式下顺利 运行, Windows, Linux 和 Unix 平台兼容性未知.

<sup>&</sup>lt;sup>1</sup>请使用 2023/10/10 及以后版本的 expl3 宏集以支持 e-type 变量展开: \clist\_count:e ²请遵守当地的网路条例.

## <span id="page-2-0"></span>**2 LiteTable 的全局选项**

\documentclass[options]{litetable}

### **2.1 direction 选项**

此选项有两个模式,portrait 和 landscape,可使课程表纵向或横向显示,默认为纵向.

#### **2.2 font 选项**

此选项有两个模式, times 和 libertinus,可使字体为 "Times New Roman"或 "Libertinus", 默认为 "Times New Roman"3.

## **3 LiteTable 的命令**

#### **3.1 makeframe 命令**

```
\makeframe{Timetable -- Semester 5}
```
此命令可建立一个标题为 "Timetable – Semester 5" 的空白课程表.

#### **3.2 weeklist 命令**

```
\weeklist{
```
}

```
\bfseries\textcolor{W1}{\faIcon{moon}~星期一},
\bfseries\textcolor{W2}{\faIcon{fire}~星期二},
\bfseries\textcolor{W3}{\faIcon{water}~星期三},
\bfseries\textcolor{W4}{\faIcon{tree}~星期四},
\bfseries\textcolor{W5}{\faIcon{coins}~星期五},
\bfseries\textcolor{W6}{\faIcon{mountain}~星期六};
0,.175,.35,.525,.7,.875,1
```
此命令可在课程表顶部添加工作日,你可以自由决定显示样式,包括前面的 logo<sup>4</sup>. 你 可以自定义课程表中每一列的宽度,如上图所示.

课程表可根据你输入的时间组数自动生成相应的列数. 如上方代码共有 5 个工作日,就 会生成 5 列的课程表.

<sup>3</sup>在使用 "Libertinus" 模式前请确保电脑中已安装该字体. ⁴由 fontawesome5 宏集支持.

<span id="page-3-0"></span> $-1/15$  0  $\square$ 期一 .175  $\square$ 星期二 .35 釜 星期三 .525 拿星期四 .7 ☞ 星期五 .87

命令 weeklist 中的第二行数组与坐标相对应.

### **3.3 timelist 命令**

\timelist [13] {%

8:05,8:55,10:00,10:50,11:40,13:30,14:20,15:15,16:05,18:30,19:20,20:10; 8:50,9:40,10:45,11:35,12:25,14:15,15:05,16:00,16:50,19:15,20:05,20:55 }

\timelist [13] {}

命令 timelist 有两个参数,第二个参数 {#2} 可将时间添加至课程表的左侧,内容的第 一行是每节课程开始时间,第二行是每节课程的结束时间,时间之间用逗号(,)分隔,行 之间用分号(:)分隔.

课程表可根据你输入的时间组数自动生成相应的行数. 如上方代码共有 12 组时间,就 会生成 12 行的课程表.

第一个可选参数 [#1] 可直接指定课程表上你想要生成的行数并不会在课程表左侧添加 时间,左侧只会有一列在每行竖直居中的序号.

| {#2}<br>$[#1]$ | 使用                               | 不使用                           |
|----------------|----------------------------------|-------------------------------|
| 使用             | 效果和 {#2} 描述相同,但生成行<br>数由 [#1] 决定 | 效果和命令 [#1] 描述相同               |
| 不使用            | 效果和命令 {#2} 描述相同                  | 效果和命令 [#1] 描述相同<br>并默认生成 12行. |

Table 1. 两个参数的使用情况.

如果你要只使用第一个参数 [#1],那么请不要在第二个参数 {#2} 中添加任何东西.

- 若参数 {#2} 中有 12 组时间,参数 [#1] 传递的数值为 14,那么课程表的左侧会只有 1-12 行有时间标注,最后两行没有时间标注但最后两行的标号仍然偏上方,并不会 竖直对齐.
- 若命令 {#2} 中有 14 组时间,参数 [#1] 传递的数值为 12,那么只会生成 12 行的课 程表并且左侧均有时间标注,也就是在参数 {#2} 中输入的最后两组时间无效.

#### <span id="page-4-0"></span>**3.4 weeks 命令**

 $\text{Weeks}$ {Week 1 -- 16}

此命令可指定命令 course 第 7 个参数的默认值.

#### **3.5 course 命令**

\course[H1]{8}{9}{群论}{第6教研楼 · 中211}{Li Ge}[Week 1 -- 16]

此命令共有 7 个参数.

- 第1个为课程块的颜色,从"H1"到"H9"供选择,此参数是可选参数,默认为"H1".
- 第 2 6 个为课程的起始节数和结束节数、名称,地址和教师的名字.
- 第 7 个为课程的首末周,此参数是可选参数,默认值由命令 weeks 指定,若未指定 则默认值为 "Week 1 – 12".

### **3.6 corner 命令**

\corner{6 pt}

此命令可决定课程块的圆角半径.

#### **3.7 newday 命令**

此命令可切换当前日到第二天,此时课程块会右移一格.

#### **3.8 more 命令**

\more{ · School Start: 04 / 03 / 2024 · Summer Vacation: 05 / 07 / 2024} 此命令可在课程表末尾添加备注信息.

#### **3.9 sticker 命令**

\sticker{favicon}

在使用此命令后页面的右下方会添加一张贴纸.

## <span id="page-5-0"></span>**4 版本历史**

课程表的设计源[于杭州电子科技大学](https://www.hdu.edu.cn)杭电助手学生课表页面(仅本校师生可访问). 页 面排版十分精美,于是本人使用 LYFX 复刻出了课程表样式,并制作成模板分享给大家.

**Version 1.0** 于 01/09/2023 完成开发,并发布在 KI<sub>F</sub>X [工作室](https://www.latexstudio.net/index/details/index/mid/3625.html) (杭州萧山) 上,赢得了许 多人的喜爱.

**2023/11/01** Update: Version 2.0a

- 支持课程块显示为圆角或直角.
- 支持一个 .tex 文件中生成多张课表.

**2023/11/05** Update: Version 2.1a

• 支持 libertinus 字体.

**2024/01/31** Update: Version 2.2a

- 修复了分辨率超出的 bug.
- 更改纸张类型为美国信纸.
- 支持自定义课程起始和结束时间.
- 支持在页面右下角添加一个你喜欢的小贴纸.
- 提供简体中文说明文档.

#### **2024/02/02** Update: Version 2.3a

- 支持根据所输入的时间组数自动生成相应的行数.
- 课程表可纵向或横向显示.

**2024/02/03** Update: Version 2.3b

• 优化坐标计算,提升编译速度.

#### **2024/02/24** Update: Version 2.4a

- 支持自定义工作日显示样式.
- 支持隐藏时间,仅显示竖直对齐课程序号.
- 支持设置默认首末周.

#### **2024/03/01** Update: Version 2.4b

- 修复了在 landscape 模式中添加超过 7 个工作日时 分辨率溢出的错误.
- 支持自定义课程表中每一列的宽度.
- 优化圆角设计,支持自定义圆角半径.

感谢 @egreg 在 TFX Exchange 上提供的 [输出数组中每一列元素个数](https://tex.stackexchange.com/a/711657/299948) 的代码.

# **Axia's Timetable – Semester 6**

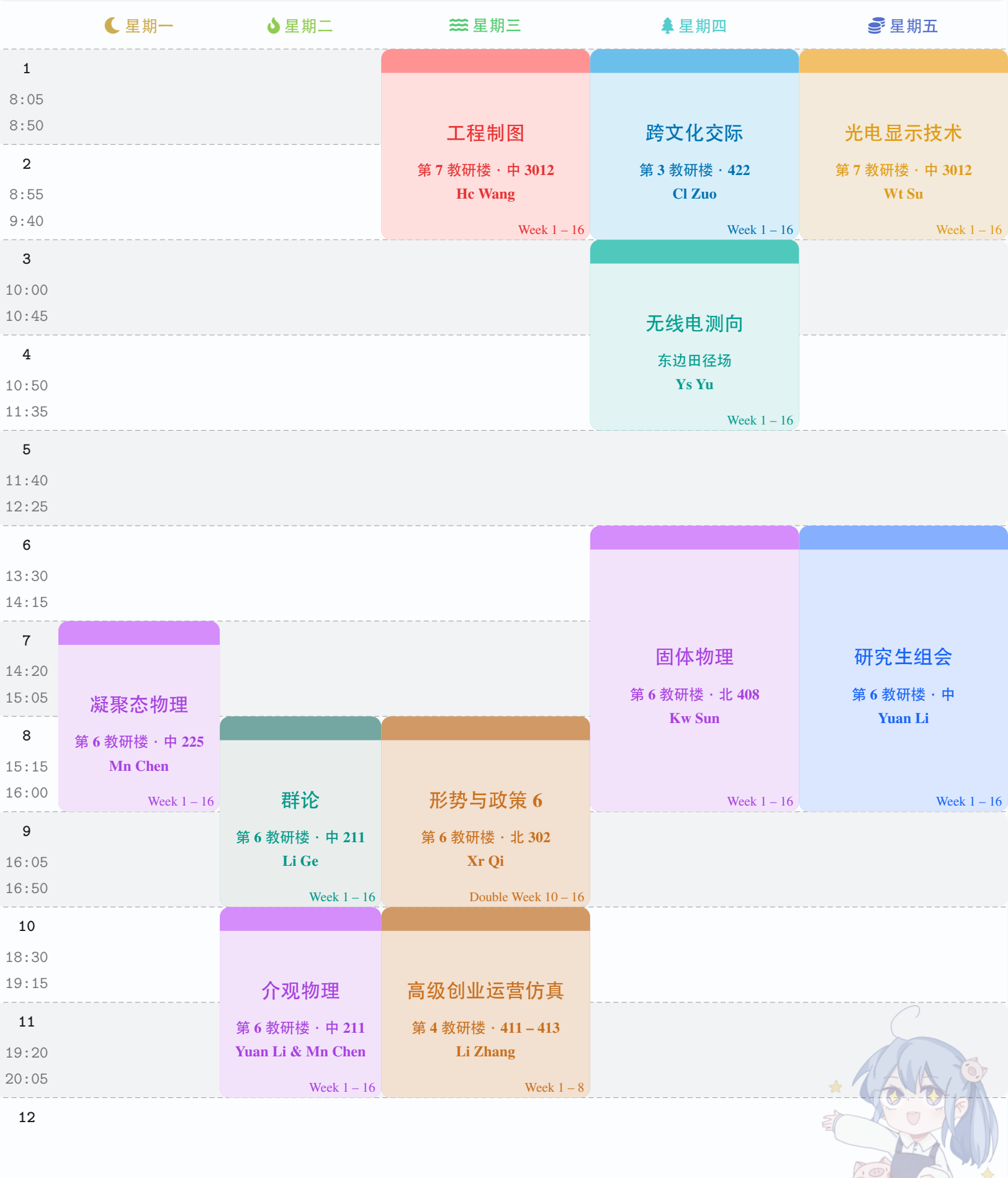

# **Axia's Timetable – Semester 5**

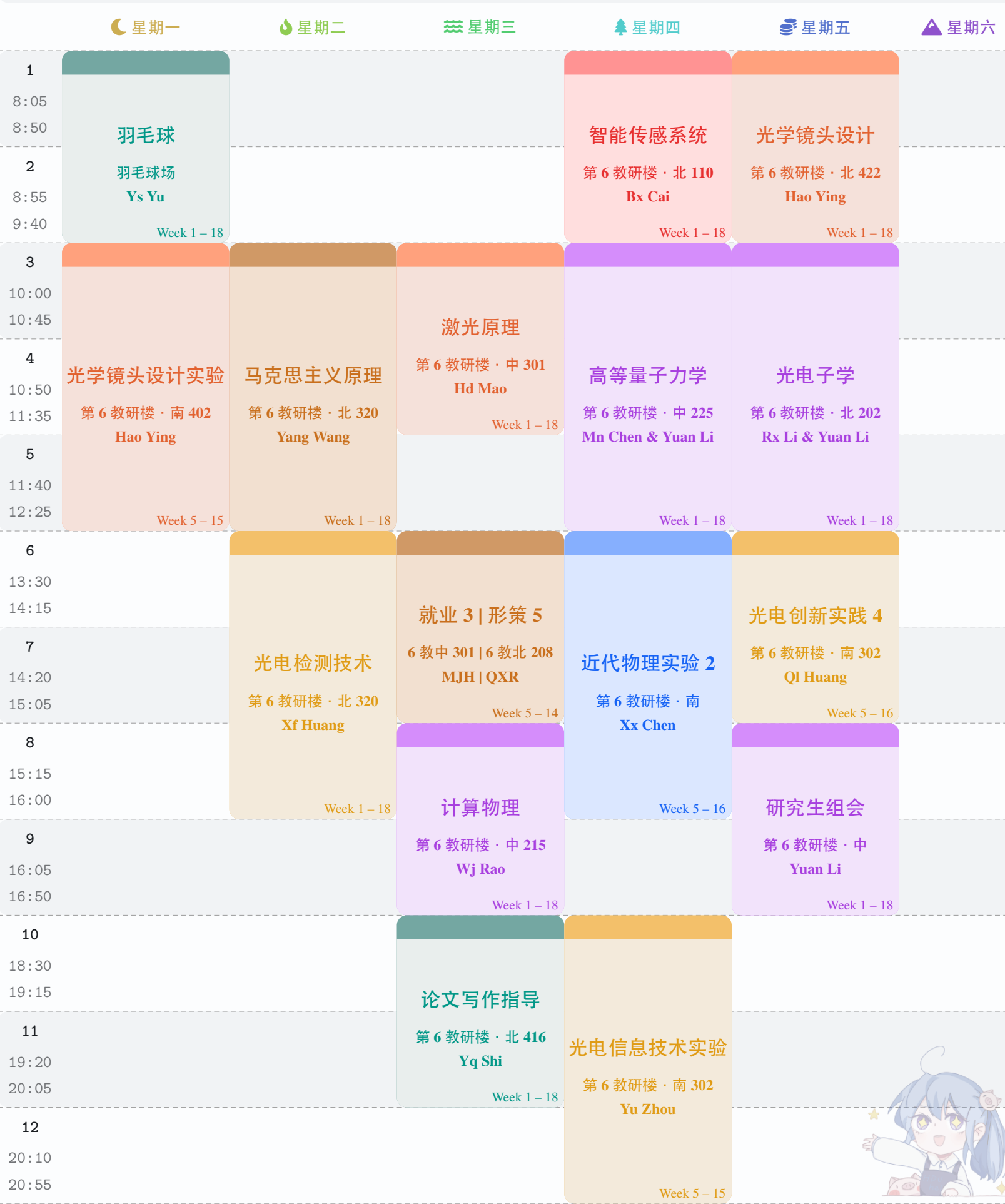

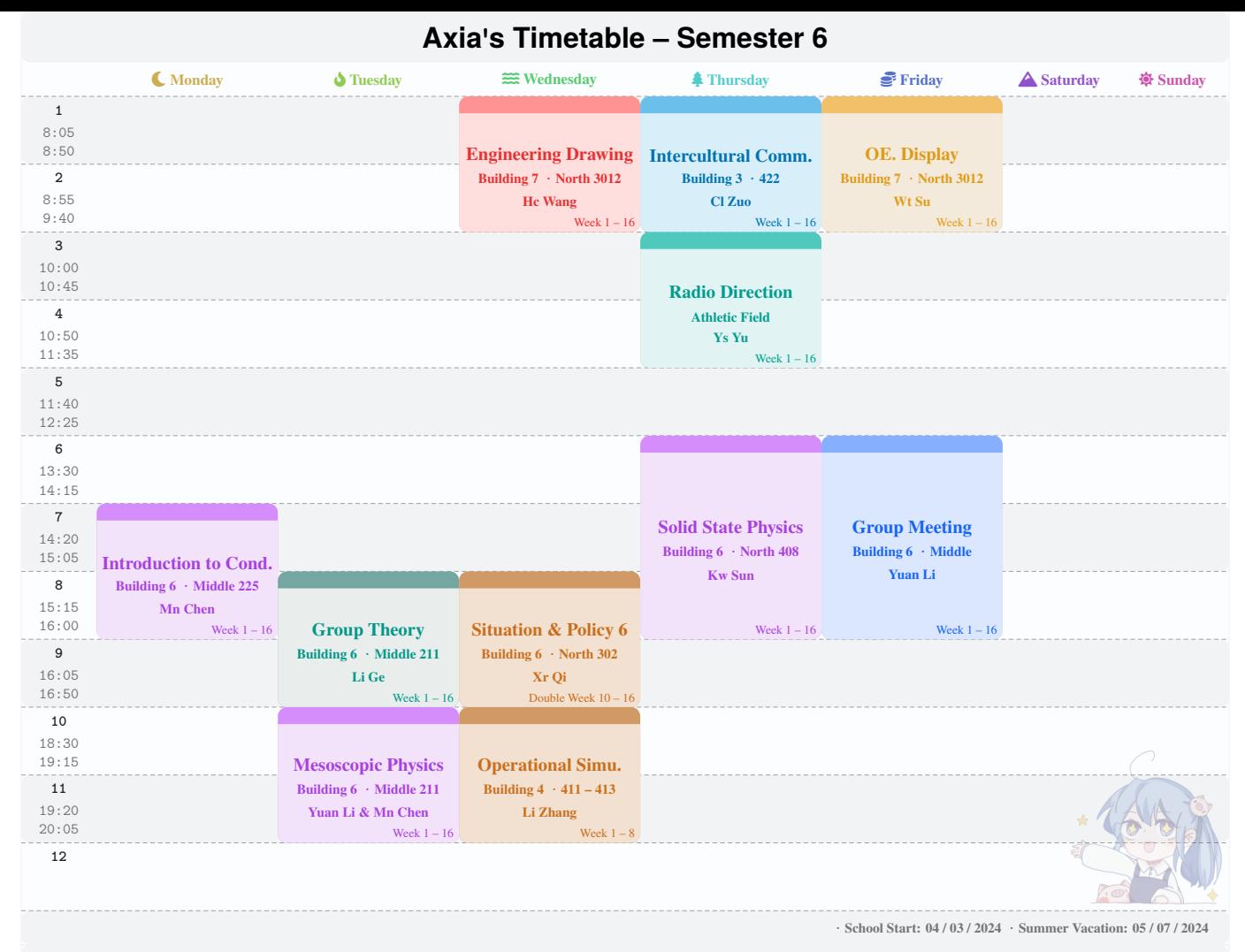

## **Axia 's Timetable – Semester 5**

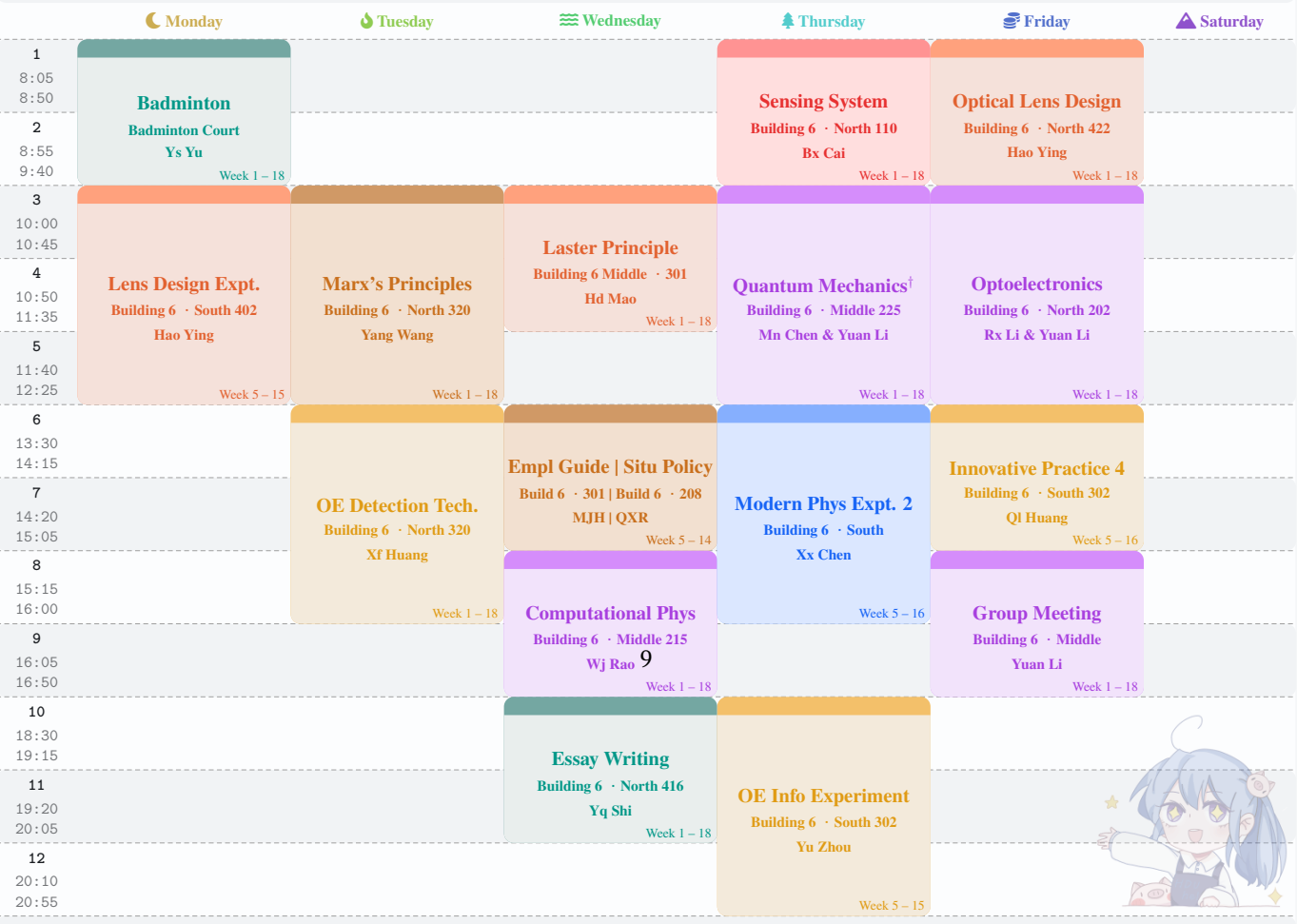

**·Hangzhou Asian Games: 23 / 09 / 2023 – 08 / 10 / 2023 ·School Starts: 11 / 09 / 2023 ·Winter Vacation: 26 / 01 / 2024**